Министерство науки и высшего образования Российской Федерации Лысьвенский филиал федерального государственного автономного образовательного учреждения высшего образования

«Пермский национальный исследовательский политехнический университет»

# **УТВЕРЖДАЮ**

Доцент, с иеп, обязанностей зав кафедрой ТД - Т.О. Сошина O2 2023 r.  $\kappa$  as

# ФОНД ОЦЕНОЧНЫХ СРЕДСТВ

для проведения текущего контроля успеваемости и промежуточной аттестации обучающихся по учебной дисциплине

Приложение к рабочей программе учебной дисциплины

# ИНФОРМАЦИОННЫЕ ТЕХНОЛОГИИ В ПРОФЕССИОНАЛЬНОЙ ДЕЯТЕЛЬНОСТИ

основной профессиональной образовательной программы подготовки специалистов среднего звена по специальности СПО 13.02.07Электроснабжение (по отраслям)

(базовая подготовка)

Лысьва, 2023

Фонд оценочных средств разработан на основе:

среднего стандарта образовательного государственного - Федерального профессионального образования по специальности 13.02.07 Электроснабжение (по отраслям) (базовая подготовка), утверждённого приказом Министерства образования и науки Российской Федерации «14» декабря 2017 г. № 1216;

- рабочей программы учебной дисциплины «Информационные технологии в профессиональной деятельности», утверждённой «18 02 2023 г.

Разработчик: преподаватель 1 категории А.А. Щукина

Фонд оценочных средств рассмотрен и одобрен на заседании предметной (цикловой) комиссии Естественнонаучных дисциплин (ПЦК ЕНД) «08» февраля 2023 г., протокол № 6.

Председатель ПЦК ЕНД

М.Н. Апталаев

# ПАСПОРТ ФОНДА ОЦЕНОЧНЫХ СРЕДСТВ

В результате освоения учебной дисциплины Информационные технологии в профессиональной деятельности обучающийся должен обладать предусмотренными ФГОС по специальности СПО13.02.07Электроснабжение (по отраслям) базовой подготовки обучения: знаниями, умениями, следующими результатами которые формируют профессиональные и общие компетенции.

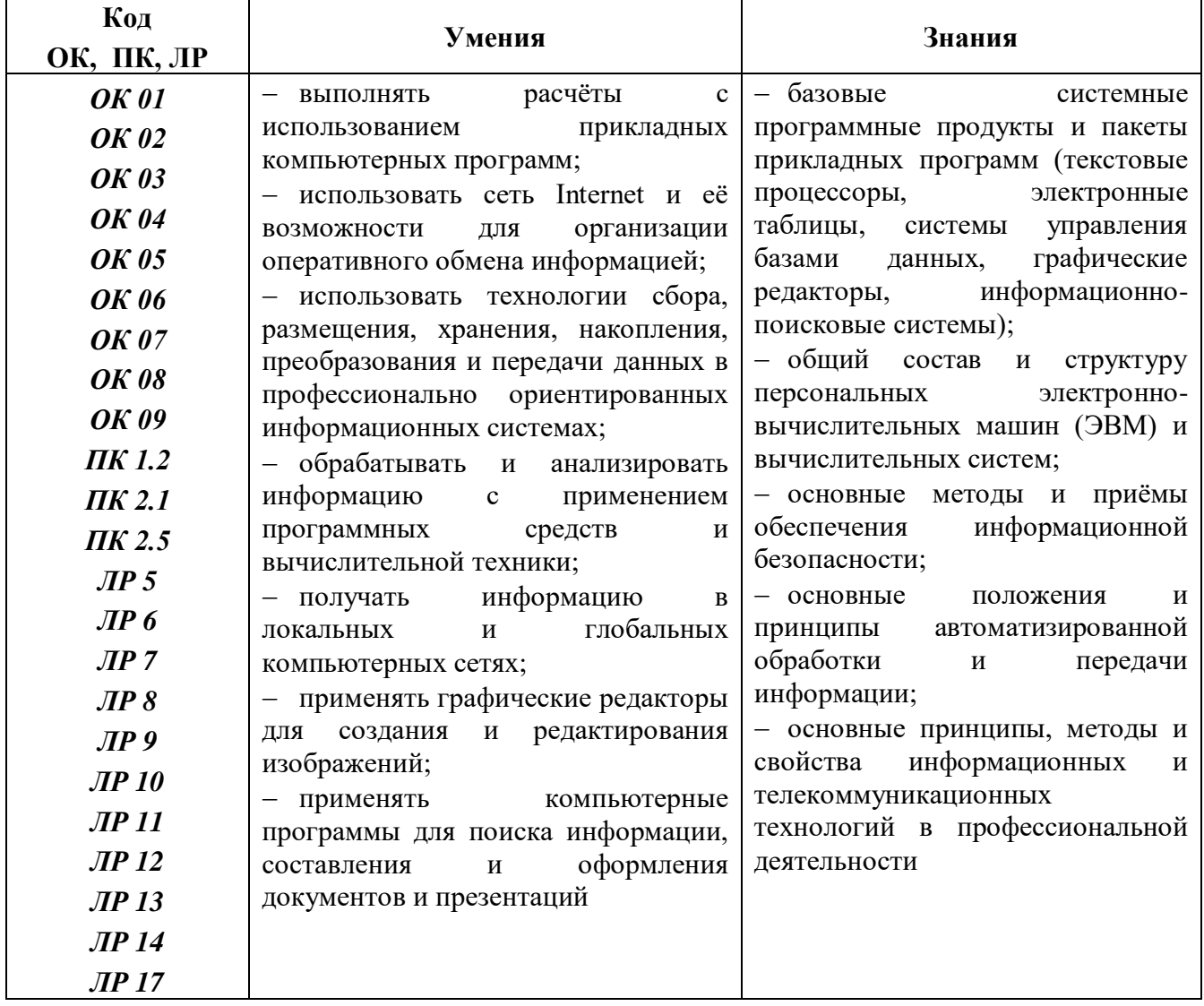

Перечень общих компетенций элементы, которых формируются в рамках учебной дисциплины:

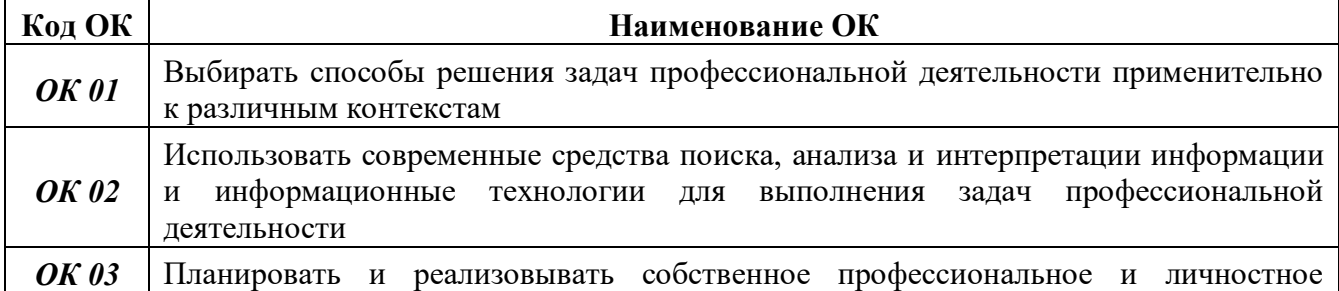

 $\mathbf{1}$ 

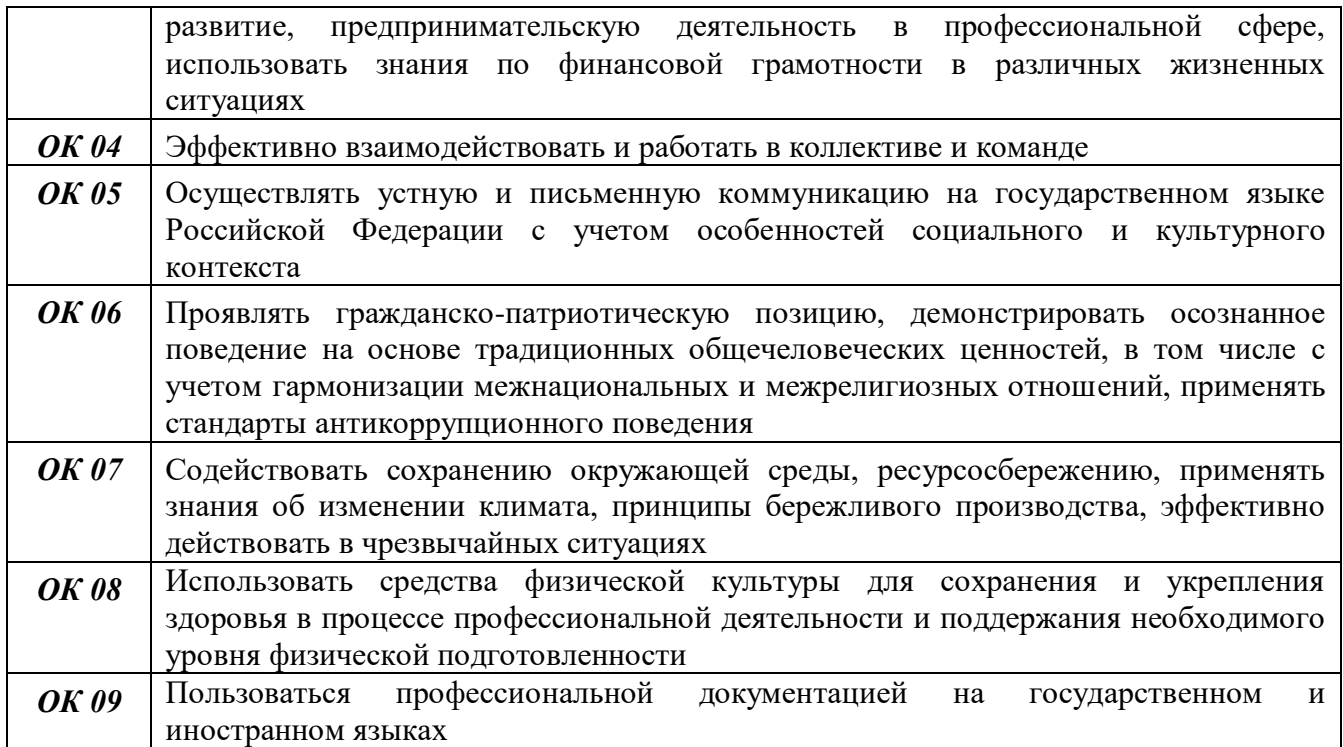

Перечень профессиональных компетенций элементы, которых формируются в рамках учебной дисциплины:

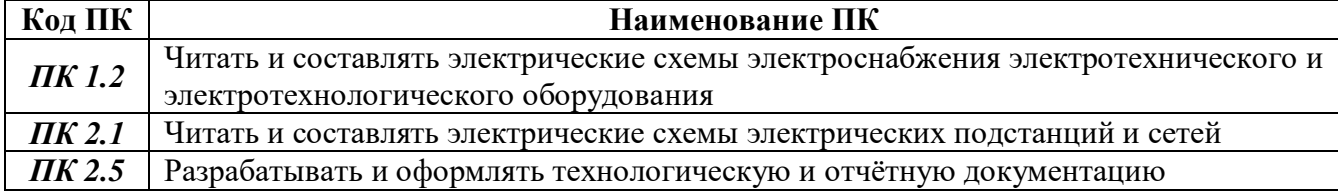

После изучения учебной дисциплины обучающийся должен демонстрировать следующие личностные результаты:

 $\mathbf{r}$ 

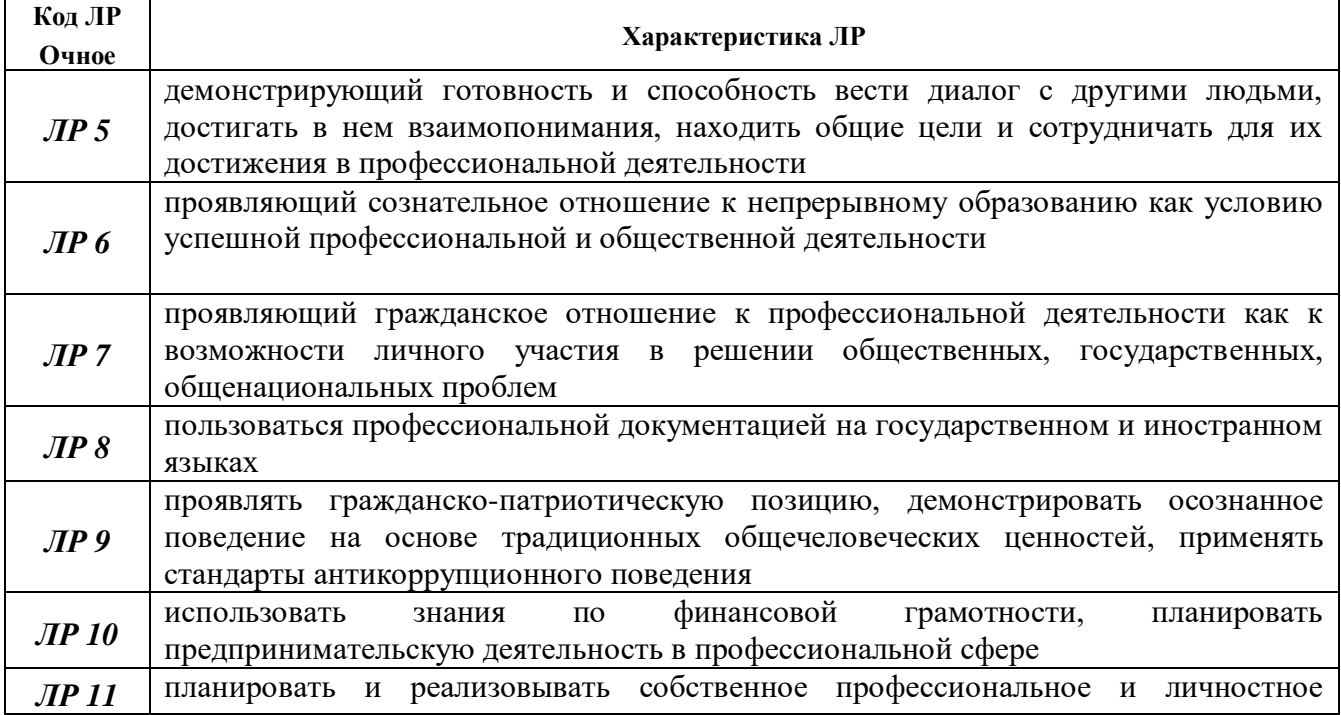

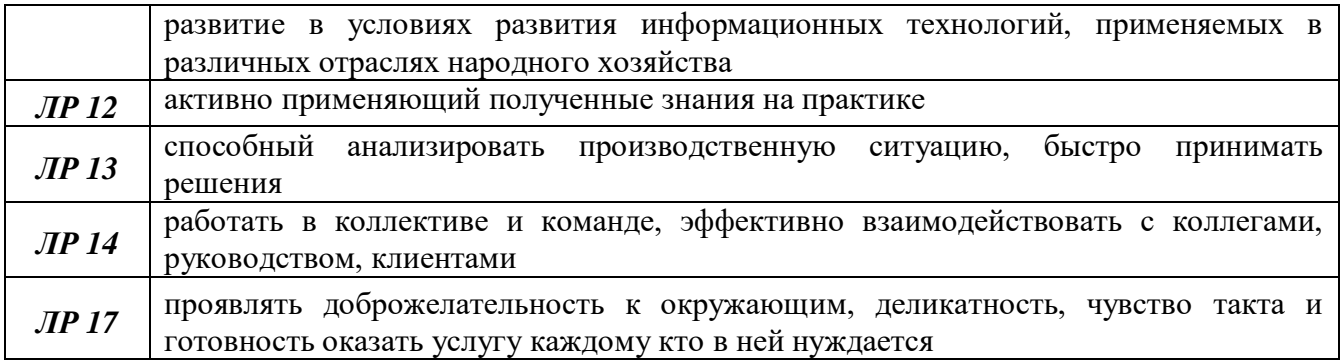

# **1 МЕТОДЫ И ФОРМЫ КОНТРОЛЯ ОЦЕНИВАНИЯ УЧЕБНОЙ ДИСЦИПЛИНЫ**

1 Для текущего и рубежного контроля освоения дисциплинарных компетенций используются следующие методы:

- устный опрос;
- тестирование;
- наблюдение и оценка результатов лабораторных занятий;
- экспертная оценка результатов самостоятельной работы;

 экспертная оценка по результатам наблюдения за деятельностью обучающегося в процессе освоения учебной дисциплины.

2 Формой промежуточной аттестации по учебной дисциплине является **дифференцированный зачёт,** который проводится в сроки, установленные учебным планом и определяемые календарным учебным графиком образовательного процесса.

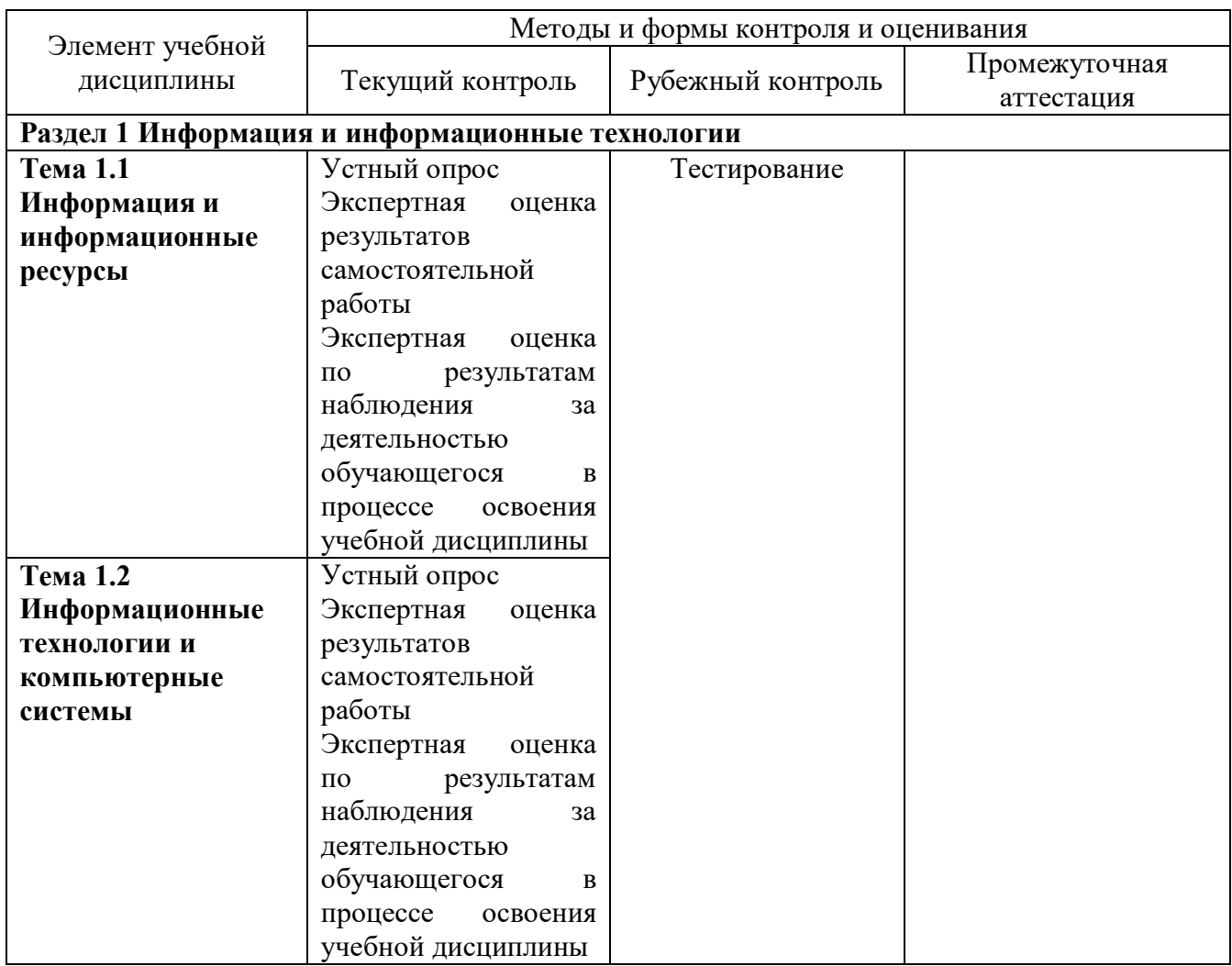

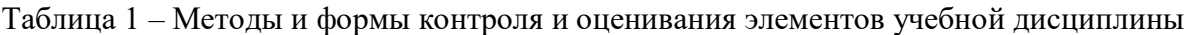

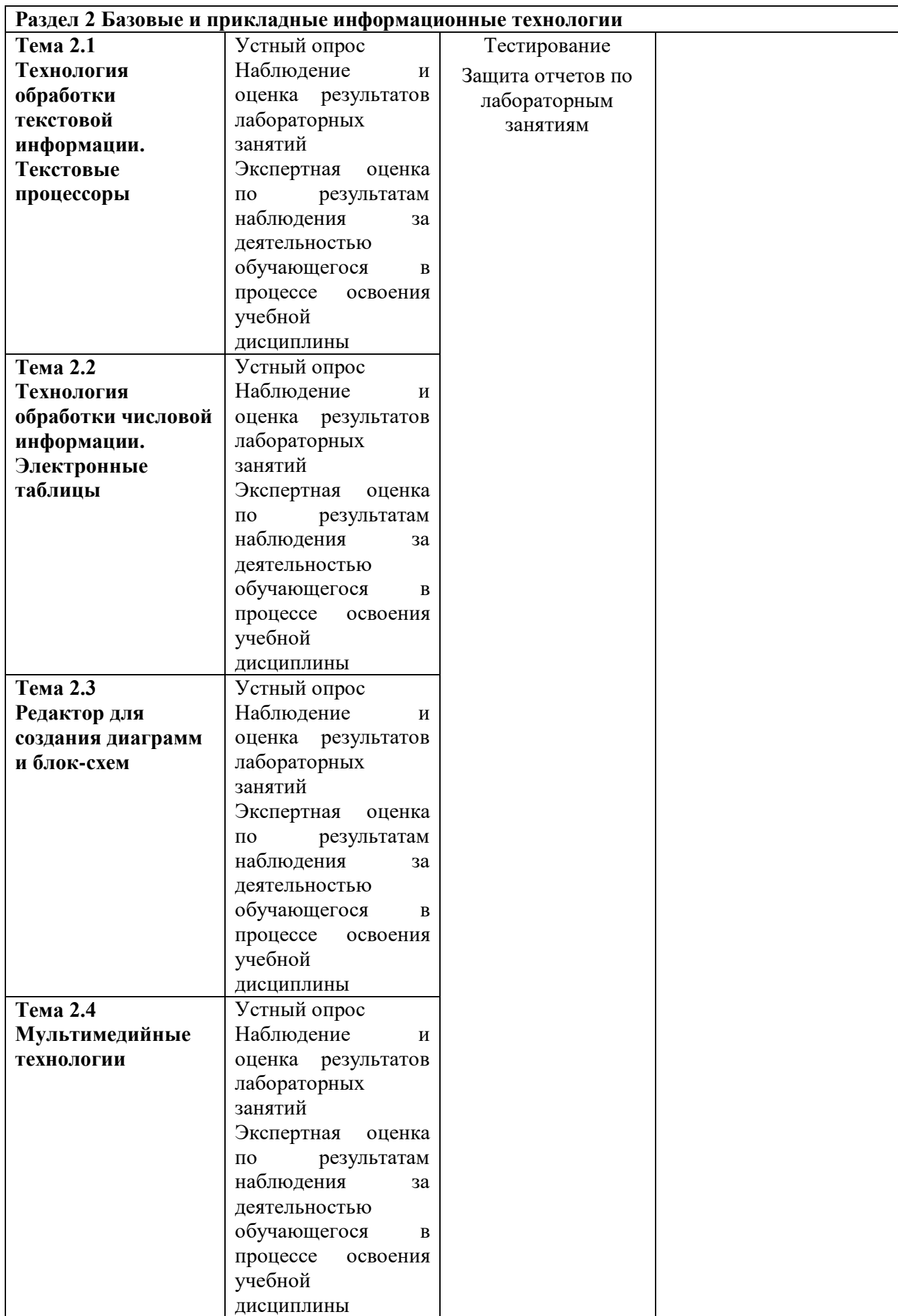

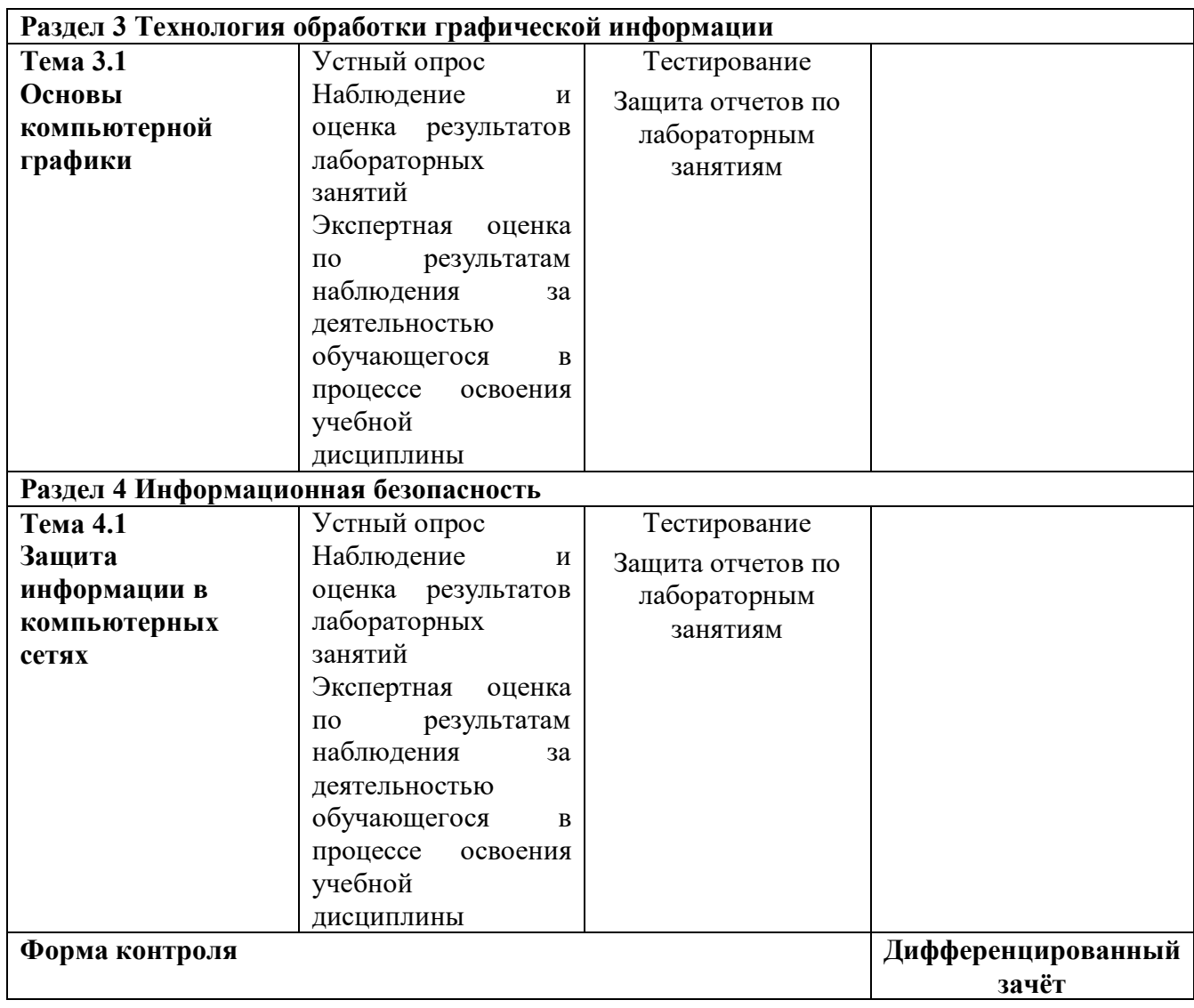

## **Текущий контроль**

Текущий контроль усвоения материала проводится в форме устного опроса обучающихся по темам учебной дисциплины.

## **Наблюдение и оценка результатов лабораторных занятий**

Типовые темы лабораторных занятий приведены в РПД. Для проведения лабораторных занятий использованы учебные пособия:

1 Безик В. А. Основы работы в САПР КОМПАС 3D: учебное пособие для студентов направлений подготовки 15.03.04 Автоматизация технологических процессов и производств, 13.03.02 Электроэнергетика и электротехника, 35.03.06 Агроинженерия / В. А. Безик, А. Н. Васькин, А. В. Жиряков. – Брянск: Изд-во Брянский ГАУ, 2021. – 94 с. Режим доступа: [https://e.lanbook.com/book/304163,](https://e.lanbook.com/book/304163) авторизованный

2 Мичасова О. В. Создание деловой графики в Microsoft Office Visio 2007: Учебнометодическое пособие. – Нижний Новгород: Нижегородский госуниверситет, 2014. – 36 с. Режим доступа: [https://e.lanbook.com/book/153170,](https://e.lanbook.com/book/153170) авторизованный

3 Практикум по информационным технологиям: лабораторный практикум. – Липецк: ЛГПУ имени П. П. Семенова-Тян-Шанского, 2020. – 103 с. – Текст непосредственный. – Режим доступа: [https://e.lanbook.com/book/169414,](https://e.lanbook.com/book/169414) авторизованный

Защита отчётов по лабораторным занятиям проводится индивидуально каждым обучающимся в форме сдачи выполненных заданий. При необходимости возможно собеседование преподавателя с обучающимся.

#### **Экспертная оценка результатов самостоятельной работы**

Задания для самостоятельной работы приведены в МУ по СРС по учебной дисциплине.

Качественная оценка определения научного кругозора, степенью овладения методами теоретического исследования и развития самостоятельности мышления обучающегося.

Способом проверки качества организации самостоятельной работы обучающихся является контроль:

 корректирующий (может осуществляться во время индивидуальных консультаций по вопросам выполнения формы самостоятельной работы);

 констатирующий (по результатам выполнения специальных форм самостоятельной работы);

самоконтроль (осуществляется самим обучающимся);

 текущий (в ходе выполнения различных форм самостоятельной работы, установленных рабочей программой);

 промежуточный (оценка результата обучения как итога выполнения обучающимся всех форм самостоятельной работы).

# **Экспертная оценка по результатам наблюдения за деятельностью обучающегося в процессе освоения учебной дисциплины**

Осуществляется как наблюдение за процессом деятельности обучающегося в режиме реального времени. Является качественной оценкой освоения учебной дисциплины, учитываемой при промежуточной аттестации.

#### **Рубежный контроль**

Рубежный контроль для комплексного оценивания усвоенных знаний и освоенных умений проводится в форме тестирования, защиты отчетов по лабораторным занятиям после изучения разделов учебной дисциплины.

7

# **2 РЕЗУЛЬТАТЫ ОСВОЕНИЯ УЧЕБНОЙ ДИСЦИПЛИНЫ, ПОДЛЕЖАЩИЕ ПРОВЕРКЕ ПРИ ПРОМЕЖУТОЧНОЙ АТТЕСТАЦИИ**

В результате промежуточной аттестации по учебной дисциплине осуществляется комплексная проверка следующих умений и знаний:

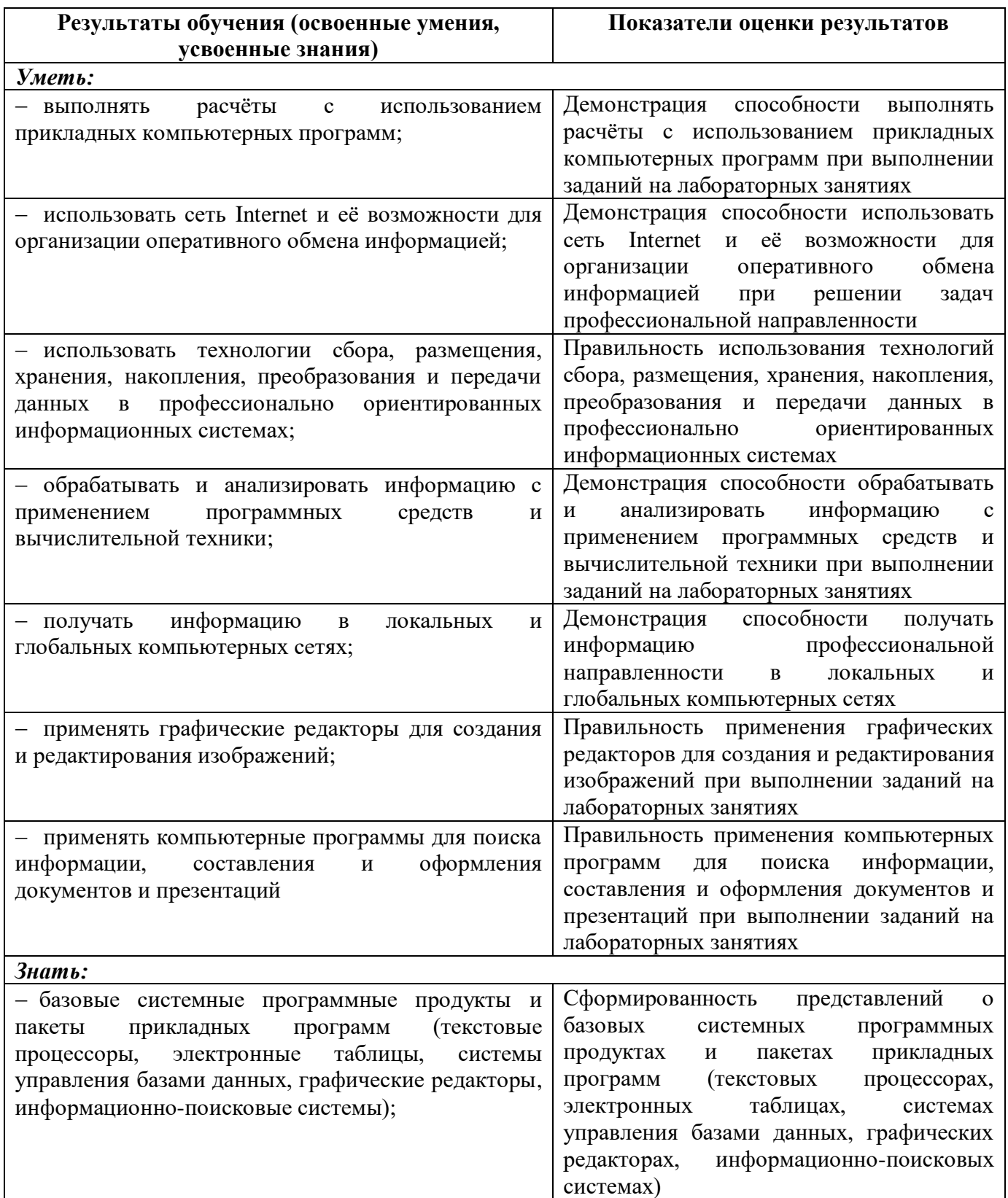

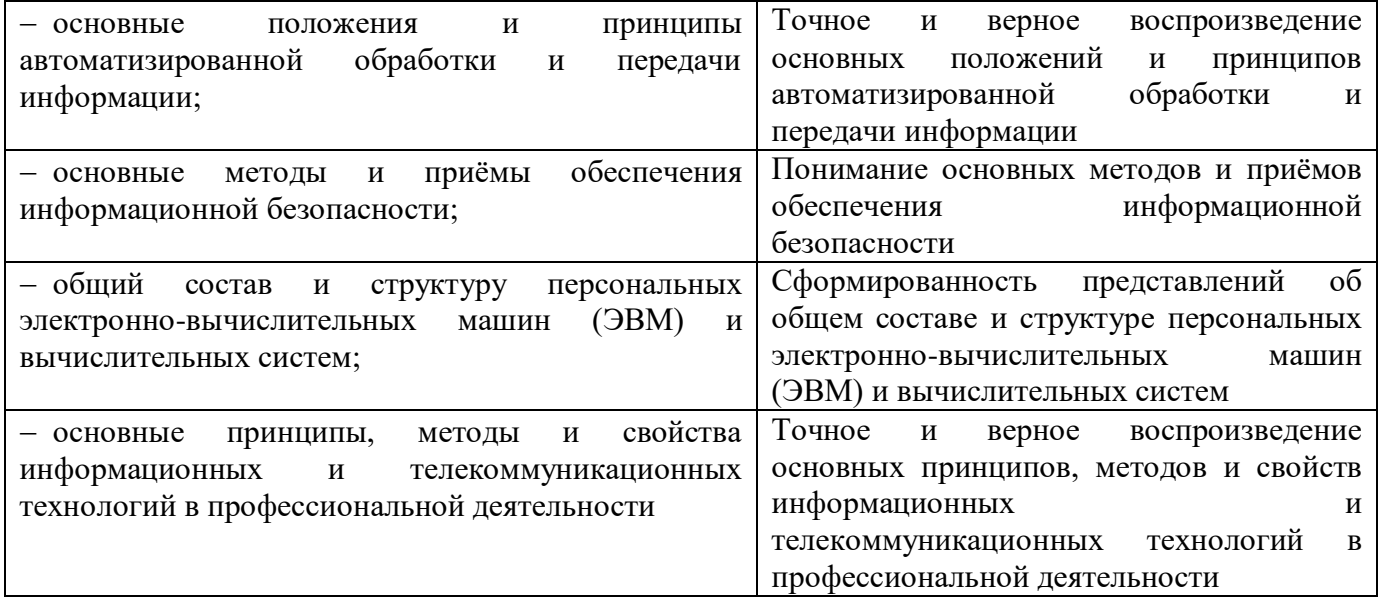

# 3 КРИТЕРИИ ОЦЕНКИ

## Критерии устного ответа

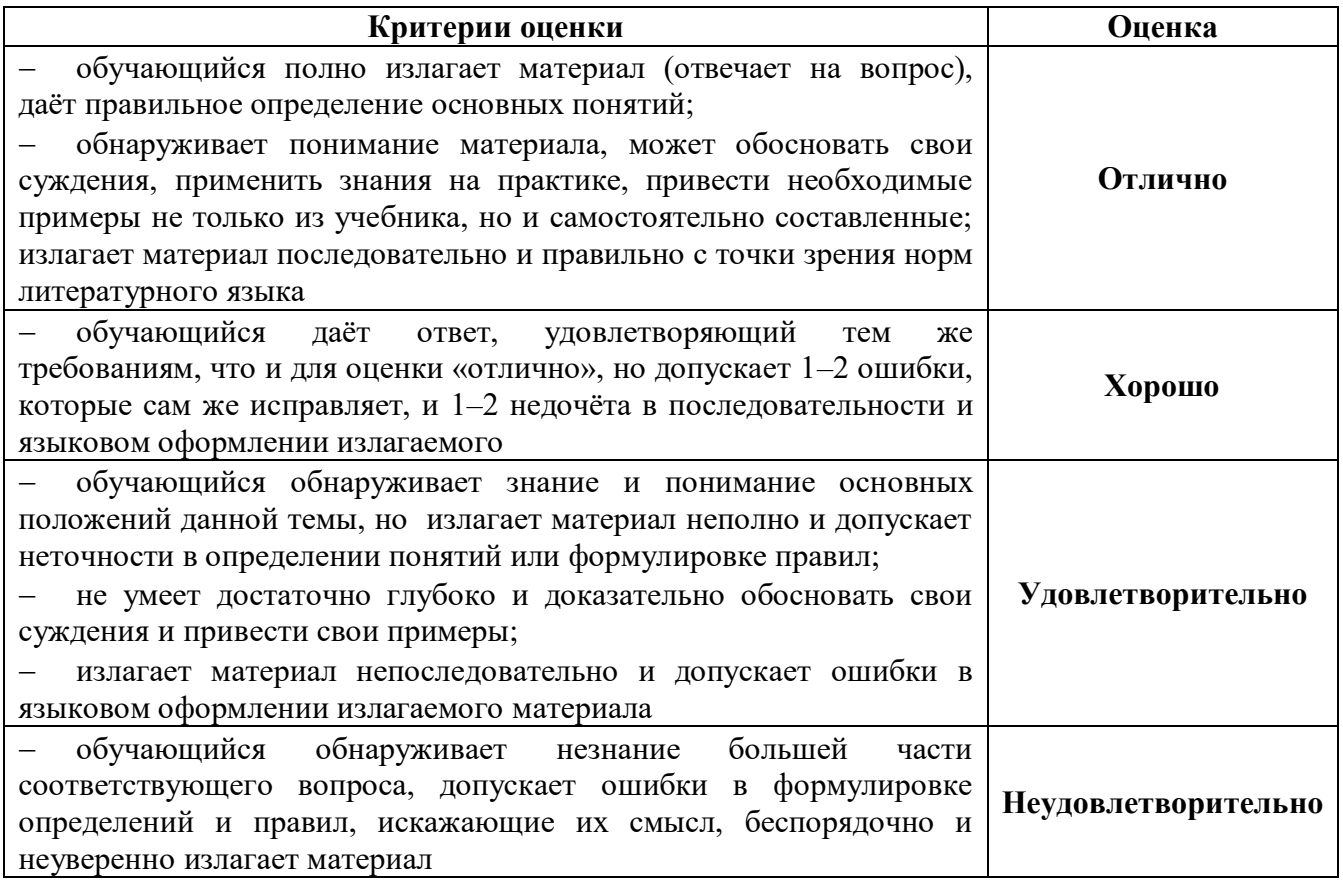

## Критерии оценки лабораторных занятий

1 активность работы на лабораторном занятии (выполнение всех заданий, предложенных преподавателем);

2 правильность ответов на вопросы (верное, чёткое и достаточно глубокое изложение понятий, идей и т.д.);

3 полнота и одновременно лаконичность ответа (ответ должен отражать основные теории и концепции по раскрываемому вопросу, содержать их критический анализ и сопоставление);

4 умение формулировать собственную точку зрения, грамотно аргументировать свою позицию по раскрываемому вопросу;

5 культура речи (материал должен быть изложен хорошим профессиональным языком, с грамотным использованием соответствующей системы понятий и терминов).

# **Критерии оценки заданий на лабораторных занятиях**

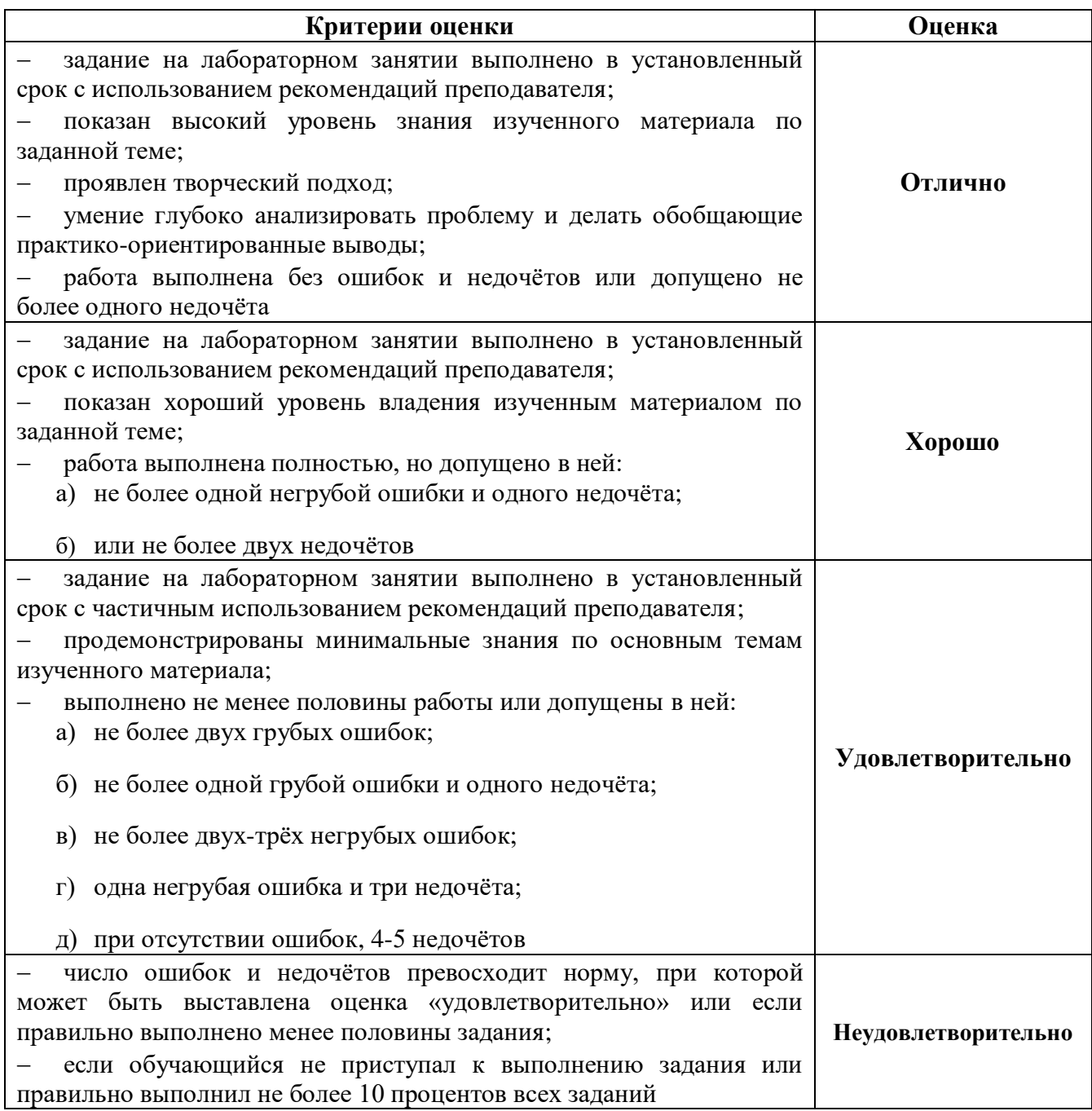

# **Критерии оценивания тестов**

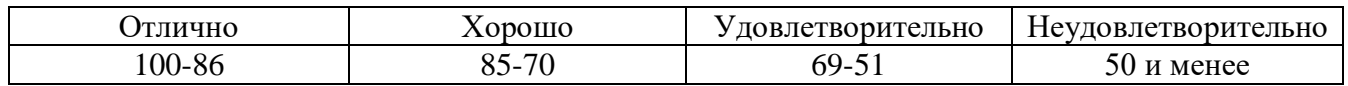

# **Критерии результатов самостоятельной работы**

При экспертной оценке результатов самостоятельной работы учитываются такие критерии:

- глубина освоения знаний;
- источники информации;
- качество выполнения работы;
- самостоятельность изложения;
- творчество и личный вклад;
- соблюдение правил оформления.

# **Экспертная оценка по результатам наблюдения за деятельностью обучающегося в процессе освоения учебной дисциплины**

Интегральная качественная оценка освоения учебной дисциплины, учитываемая при промежуточной аттестации.

## **Критерии оценки промежуточной аттестации**

# Промежуточная аттестация проводится в форме **дифференцированного зачёта**.

Дифференцированный зачёт по учебной дисциплине проводится в форме устного опроса. После ответов на вопросы обучающийся выполняет практическое задание.

К сдаче дифференцированного зачёта допускаются обучающиеся, выполнившие задания на лабораторных занятиях и получившие оценки не ниже «удовлетворительно» по результатам текущей аттестации.

Основой для определения оценки на дифференцированном зачёте служит объём и уровень освоения обучающимися материала, предусмотренного рабочей программой учебной дисциплины «Информационные технологии в профессиональной деятельности».

## **Критерии оценивания дифференцированного зачета**

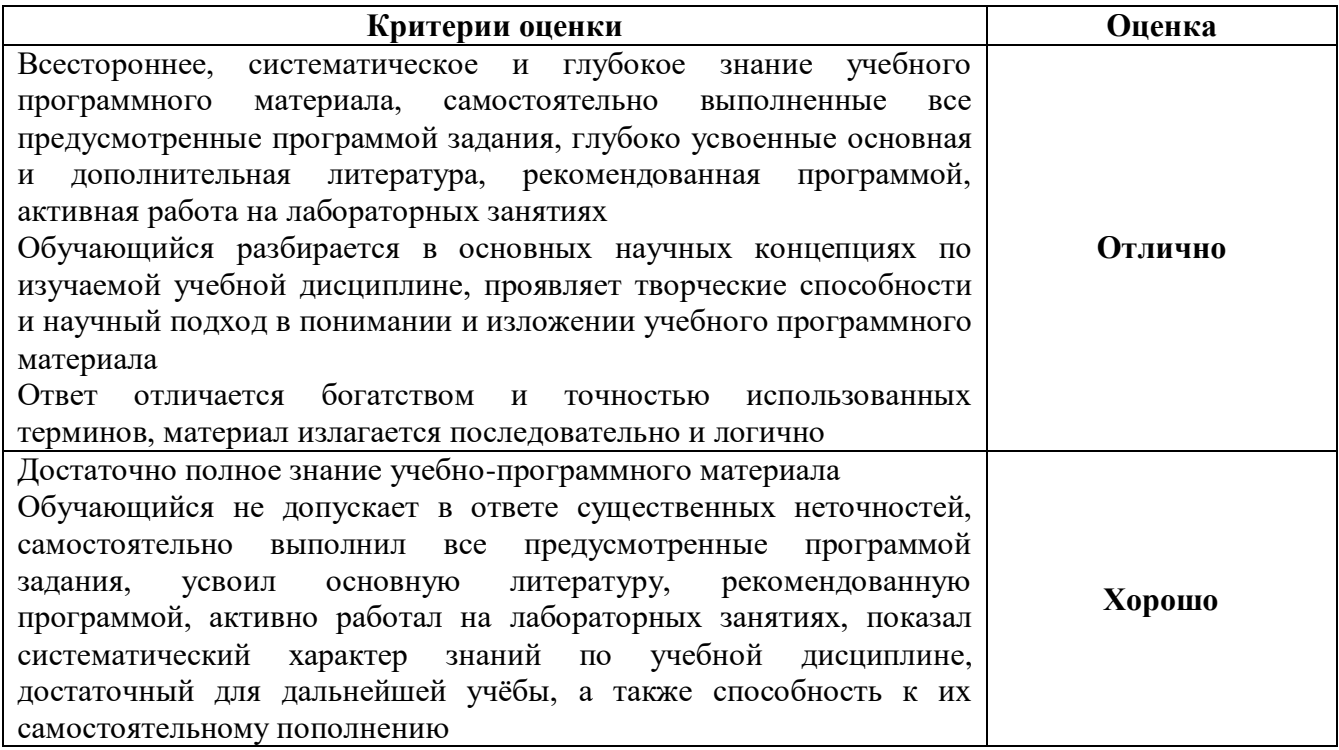

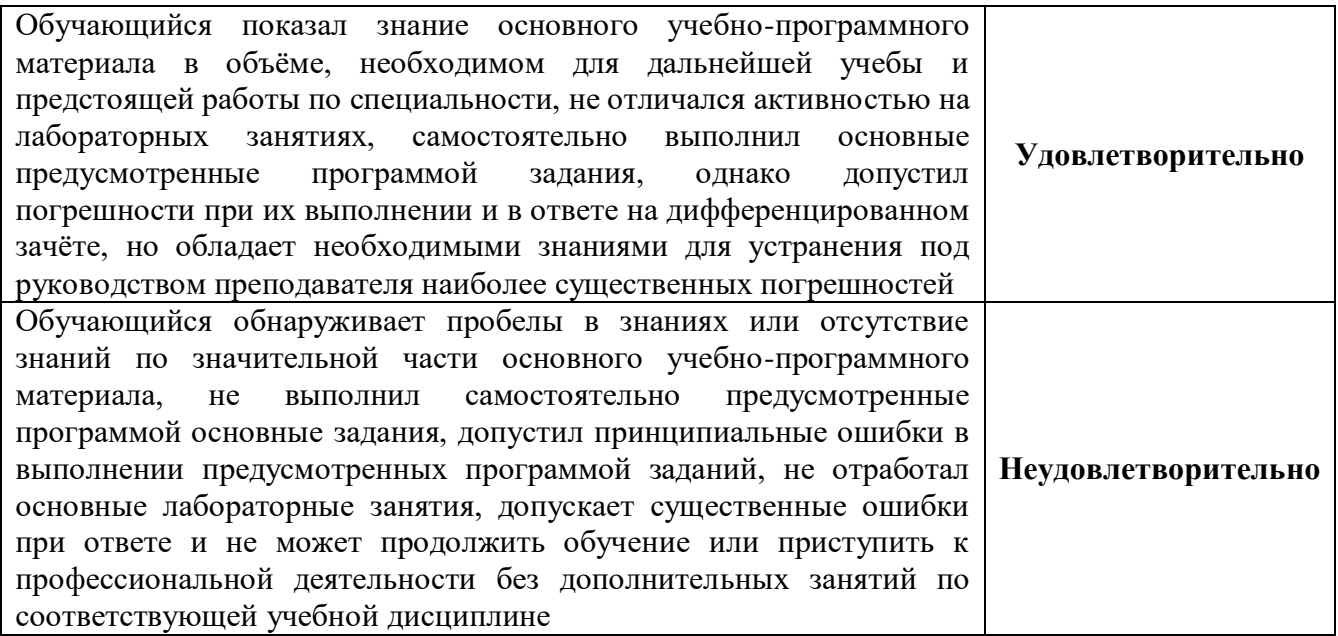

# **4 ОЦЕНОЧНЫЕ СРЕДСТВА ДЛЯ ТЕКУЩЕГО И РУБЕЖНОГО КОНТРОЛЯ ЗНАНИЙ И УМЕНИЙ**

#### **Задания для оценки освоения**

# **Раздела 1 Информация и информационные технологии Темы 1.1 Информация и информационные ресурсы**

Обучающийся должен

# *знать:*

 основные положения и принципы автоматизированной обработки и передачи информации;

## *уметь:*

 использовать технологии сбора, размещения, хранения, накопления, преобразования и передачи данных в профессионально ориентированных информационных системах.

## **Типовые вопросы для устного опроса**

1 Дайте определение термину «информация». Какие подходы в определении этого термина вам известны?

2 Чем информация отличается от данных? Как связаны между собой эти два понятия?

- 3 Каким образом измеряют информацию? Какие меры информации вам известны?
- 4 Какими понятиями определяется качество информации?
- 5 Дайте определение информационным процессам
- 6 Что такое «информационная система»?
- 7 В чём проявляется информационный кризис?
- 8 В чём состоит процесс информатизации?

9 Охарактеризуйте информационный ресурс, информационный продукт, информационную услугу. Приведите примеры

10 Что такое «рынок информационных услуг и продуктов»? Каковы составляющие рынка информационных услуг и продуктов?

## **Задания для оценки освоения**

## **Раздела 1 Информация и информационные технологии**

## **Темы 1.2 Информационные технологии и компьютерные системы**

Обучающийся должен

*знать:*

– обший состав и структуру персональных электронно-вычислительных машин (ЭВМ)

и вычислительных систем;

- основные принципы, методы и свойства информационных и телекоммуникационных технологий в профессиональной деятельности;

#### үметь:

- обрабатывать и анализировать информацию с применением программных средств и вычислительной техники.

#### Типовые вопросы для устного опроса

- $\mathbf{1}$ Из каких элементов состоит процессор компьютера?
- $\overline{2}$ Что такое «прерывания» и зачем они нужны?
- 3 Какие типы мониторов вам известны?
- $\overline{4}$ Какие типы принтеров вам известны?
- 5 Какие типы памяти вам известны?
- Как вы понимаете информационную технологию? 6
- $\overline{7}$ Что такое «инструментарий информационной технологии»?
- 8 Как развивались информационные системы?
- 9 Какова структура информационной системы?
- 10 Как соотносятся информационная технология и информационная система?

#### Залания лля опенки освоения

## Раздела 2 Базовые и прикладные информационные технологии

## Темы 2.1 Технология обработки текстовой информации. Текстовые процессоры

Обучающийся должен

# знать:

– базовые системные программные продукты и пакеты прикладных программ (текстовые процессоры, электронные таблицы, системы управления базами данных, графические редакторы, информационно-поисковые системы);

#### уметь:

- применять компьютерные программы для поиска информации, составления и оформления документов и презентаций.

# Типовые вопросы для устного опроса

 $\mathbf{1}$ Каково назначение текстовых процессоров? Опишите функциональные возможности текстовых процессоров

2 Охарактеризуйте возможности текстового процессора Microsoft Word  $3<sup>1</sup>$ Что такое шаблон документа? Для чего нужны шаблоны?

 $\overline{4}$ Что такое абзац текста, чем он отличается от предложения?

 $\overline{5}$ Что такое стиль? Чем отличается раскрывающийся список стилей оформления от раскрывающегося списка шрифтов?

Перечислите структурные элементы страницы. Опишите способы изменения 6 параметров страницы

 $\tau$ Как установить масштаб изображения на экране? Влияет ли масштабирование документа на экране на размер символов при печати?

Как можно набрать математические формулы в текстовом процессоре Word? 8

Каковы особенности применения таблиц в процессоре Word? 9

10 Как поместить набранный текст в таблице?

#### Залания лля опенки освоения

# Раздела 2 Базовые и прикладные информационные технологии

#### Темы 2.2 Технология обработки числовой информации. Электронные таблицы

Обучающийся должен

знать:

- базовые системные программные продукты и пакеты прикладных программ (текстовые процессоры, электронные таблицы, системы управления базами данных, графические редакторы, информационно-поисковые системы);

#### үметь:

- выполнять расчёты с использованием прикладных компьютерных программ.

#### Типовые вопросы для устного опроса

Для решения каких задач предназначены табличные процессоры? Какие  $\mathbf{1}$ преимущества может дать обработка информации с помощью электронных таблиц по сравнению с обработкой вручную?

 $\mathcal{D}_{\mathcal{L}}$ Что такое ячейка и как определяется её положение в таблице? Какая ячейка называется активной и как она выделяется?

3 Что называется рабочей книгой в Microsoft Excel? В чём состоит отличие рабочей книги от рабочего листа?

 $\overline{4}$ Перечислите все способы ссылки на ячейку и на диапазон ячеек

 $\overline{5}$ Что такое относительный адрес ячейки? Можно ли изменить формат относительного адреса ячейки?

Как указать абсолютный адрес ячейки? В каких случаях необходимо использовать 6 абсолютный адрес?

16

 $\overline{7}$ Назовите основные виды информации, используемые в электронных таблицах. По каким признакам Microsoft Excel отличает число от текста, текст от формулы?

- 8 Что такое функция в Microsoft Excel?
- 9 В каких случаях применяются логические функции?
- 10 Каково назначение диаграмм?

# Залания лля оценки освоения

# Раздела 2 Базовые и прикладные информационные технологии Темы 2.3 Редактор для создания диаграмм и блок-схем

# Обучающийся должен

# знать:

- базовые системные программные продукты и пакеты прикладных программ (текстовые процессоры, электронные таблицы, системы управления базами данных, графические редакторы, информационно-поисковые системы);

# үметь:

-применять графические редакторы для создания и редактирования изображений.

# Типовые вопросы для устного опроса

- $\mathbf{1}$ К какому классу редакторов относится Microsoft Visio?
- 2 Что представляет собой файл с расширением .vsd?
- $\overline{3}$ Что представляет собой файл с расширением .vss?
- $\overline{4}$ Что представляет собой файл с расширением .vst?
- 5 Для чего используется инструмент ConnectorTool?
- 6 Можно ли прямоугольник трансформировать в овал?
- $\tau$ Как изобразить контур, состоящий из ломанных прямых?
- 8 Как изобразить контур в форме плавной кривой (сплайна)?
- 9 Как сделать простую заливку замкнутой фигуры?
- 10 Как выделить одновременно несколько объектов и затем объединить их?

# Задания для оценки освоения

# Раздела 2 Базовые и прикладные информационные технологии

# Темы 2.4 Мультимедийные технологии

Обучающийся должен

знать:

 базовые системные программные продукты и пакеты прикладных программ (текстовые процессоры, электронные таблицы, системы управления базами данных, графические редакторы, информационно-поисковые системы);

#### *уметь:*

 применять компьютерные программы для поиска информации, составления и оформления документов и презентаций.

#### **Типовые вопросы для устного опроса**

1 Назовите основные этапы создания презентации

2 Какие основные режимы просмотра существуют в Microsoft PowerPoint?

3 В чём разница между шаблонами презентаций и шаблонами оформления в Microsoft PowerPoint?

4 Чем различается использование инструментов SmartArt и Фигуры? Приведите пример графического объекта, который может быть представлен и инструментом Фигуры, и инструментом SmartArt?

5 Какая особенность есть у кнопок управления по сравнению с другими автофигурами, использующимися в Microsoft PowerPoint?

6 Какие специальные эффекты могут использоваться в презентации?

- 7 Для чего нужны скрытые слайды презентации?
- 8 В каком режиме можно внести заметки к слайду?
- 9 Назовите режим, в котором нельзя вносить изменения в слайд
- 10 Как показать во время демонстрации скрытые слайды?

#### **Задания для оценки освоения**

# **Раздела 3 Технология обработки графической информации**

#### **Темы 3.1 Основы компьютерной графики**

Обучающийся должен

#### *знать:*

 базовые системные программные продукты и пакеты прикладных программ (текстовые процессоры, электронные таблицы, системы управления базами данных, графические редакторы, информационно-поисковые системы);

#### *уметь:*

применять графические редакторы для создания и редактирования изображений.

#### **Типовые вопросы для устного опроса**

1 В чём отличие растрового формата от векторного формата?

- $\overline{2}$ Есть ли избыточность в цифровом коде, представляющем изображение?
- 3 По какому принципу осуществляется сжатие изображения?

 $\overline{4}$ Какие программы для создания и редактирования векторных изображений вам известны?

 $\overline{5}$ Какие программы для создания и редактирования растровых изображений вам известны?

- 6 Назовите и охарактеризуйте основные параметры настройки системы КОМПАС-3D
- $\overline{7}$ Каков порядок моделирования твёрдого тела?
- 8 Что такое «эскиз»? Где он может быть расположен?
- 9 Что такое «операция»? Какие типы операций вам известны?
- 10 Какие дополнительные управляющие команды доступны в КОМПАС-3D?

# Задания для оценки освоения

#### Раздела 4 Информационная безопасность

## Темы 4.1 Защита информации в компьютерных сетях

Обучающийся должен

знать:

- основные методы и приёмы обеспечения информационной безопасности;

үметь:

- использовать сеть Internet и её возможности для организации оперативного обмена информацией;

- получать информацию в локальных и глобальных компьютерных сетях.

## Типовые вопросы для устного опроса

Чем определяется информационная безопасность?  $\mathbf{1}$ 

 $\mathcal{D}_{\alpha}$ Каковы основные Принципы государственной политики обеспечения информационной безопасности России?

- 3 Перечислите виды угроз в информационной сфере
- $\overline{4}$ В чём заключается нарушение конфиденциальности? Приведите пример
- $\overline{5}$ В чём заключается нарушение достоверности? Приведите пример
- 6 В чём заключается нарушение целостности? Приведите пример
- $\overline{7}$ В чём заключается нарушение доступности? Приведите пример
- 8 Какие способы защиты информации вам известны?
- 9 Какими средствами реализуется защита информации?
- 10 Что такое «система защиты информации»?

#### Типовые тесты по разделам

#### Типовой тест по разделу 1

#### Информация и информационные технологии

#### Условия выполнения задания:

- тест выполняется в аудитории во время лекционных занятий;

- для выполнения теста необходимо следующее оборудование: бланки с тестами, ручки.

Инструкция: на выполнение теста отводится 30 минут, внимательно прочитайте вопрос, ответ занесите в бланк теста.

1 Информация - развития о лицах, предметах, фактах, событиях, явлениях и процессах независимо от формы их представления.

2 Независимо от того, на каком носителе будет представлена информация, её должно оставаться неизменным.

 $\overline{3}$ информации – степень близости к действительному состоянию объекта, процесса, явления.

4 Особенностью и является то, что в ней и начальным, и конечным продуктом труда является информация, а орудиями труда - компьютерная техника и средства телекоммуникаций.

5 момплектация компьютера может расширяться как за счёт дополнительных внешних устройств, так и за счёт устройств, подключаемых с помощью плат расширения.

6 \_\_\_\_\_\_\_\_\_\_\_\_ выполняет основные арифметические и логические операции, а также формирует управляющие сигналы к другим устройствам компьютера.

7 В отличие от клавиатуры разрешения функционирует только совместно с монитором, обеспечивая взаимодействие с графическими объектами на экране и тем самым осуществляя ввод небольших объёмов структурированной информации, а также выполняя управляющие функции.

8 применяется для ввода графических изображений или текстов, напечатанных на бумаге, в компьютер.

9 Для подключения внешних устройств используются по подведения, обладающие достаточно высокой скоростью передачи данных и возможностью подключения к работающему компьютеру.

10 сети характеризуются высокими скоростями передачи данных и сравнительно небольшими размерами.

 $20$ 

#### Типовой тест по разделу 2

#### Базовые и прикладные информационные технологии

#### Условия выполнения задания:

 $\sim$ 

- тест выполняется в аудитории во время лекционных занятий;

- для выполнения теста необходимо следующее оборудование: бланки с тестами, ручки.

Инструкция: на выполнение теста отводится 30 минут, внимательно прочитайте вопрос, ответ занесите в бланк теста.

1 Ввод и становите текста - это базовые задачи, для решения которых создаётся любой текстовый редактор или процессор.

2 В современном текстовом процессоре должен быть механизм, обеспечивающий заданного слова, словосочетания, сочетания символов или текста в заданном формате.

3 Стандартным набором параметров шрифта, которые должен уметь изменять текстовый процессор, являются: семейство, начертание и

4 В электронной таблице каждая ячейка имеет \_\_\_\_\_\_\_\_\_\_\_\_\_\_\_\_\_\_\_\_\_, который состоит из имени столбца и номера строки.

5 Главное назначение табличных процессоров состоит в расчётов.

6 Колонки чисел менее наглядны, чем рисунки. По этой причине во все современные электронные таблицы встроен инструмент представления данных в виде

7 \_\_\_\_\_\_\_\_\_\_\_\_\_\_\_\_\_\_\_\_ - это специальные заготовки презентаций, созданные профессионалами для упрощения подготовки, чтобы автор мог сконцентрироваться на содержательной части своего выступления.

специально созданы профессиональными художниками и 8 дизайнерами для более приятного восприятия, они обеспечивают единую цветовую гамму каждого слайда и общее цветовое решение всей презентации.

9 Для выхода из режима просмотра презентации используется клавиша

Типовой тест по разделу 3

Технология обработки графической информации

#### Условия выполнения задания:

- тест выполняется в аудитории во время лекционных занятий;

- для выполнения теста необходимо следующее оборудование: бланки с тестами, ручки.

Инструкция: на выполнение теста отводится 30 минут, внимательно прочитайте вопрос, ответ занесите в бланк теста.

 $1 \quad B$ файл хранит не само изображение, а векторном формате  $er$ , то есть этот файл не содержит массива точек.

2 У векторной графики есть одно серьёзное преимущество, которое делает этот формат идеальным для хранения чертежей и схем: на качество отображения не влияет отображения рисунка.

3 При сжатии с потерями происходит сжатие путём несущественной информации.

4 Дискретно-тоновое или пословательно получают искусственным путём.

5 Из-за особенностей внутреннего алгоритма формат допускает ошибки при кодировании ровного цвета.

6 В программе КОМПАС-3D для создания трёхмерных изображений используется

система координат, её невозможно удалить или переместить в пространстве.

KOMITAC-3D 8 B программе чертежи имеют расширение 9 Команда программы КОМПАС-3D, позволяющая создать новый чертёж. расположена в меню

 $10B$ КОМПАС-3D используются Привязки глобальные программе  $\overline{u}$ 

# Типовой тест по разделу 4

# Информационная безопасность

#### Условия выполнения задания:

- тест выполняется в аудитории во время лекционных занятий;

- для выполнения теста необходимо следующее оборудование: бланки с тестами, ручки.

22

Инструкция: на выполнение теста отводится 30 минут, внимательно прочитайте вопрос, ответ занесите в бланк теста.

1 Основными источниками угроз информационной безопасности являются перехват 

2 Цель информационной безопасности - своевременное обнаружение и доступа, воздействия в сети. предупреждение

3 Видами информационной безопасности являются персональная, корпоративная,

4 Основными объектами информационной безопасности являются компьютерные сети,

5 К основным типам средств воздействия на компьютерную сеть относится <u>————————————</u> закладки («мины»).

6 Наиболее распространёнными угрозами информационной безопасности сети 

7 Утечкой информации в системе называется ситуация, характеризуемая потерей

8 Политика безопасности в системе (сети) - это комплекс руководств, требований обеспечения необходимого уровня

9 Малораспространёнными антивирусными программами являются

10 Макровирусы заражают документы, в которых предусмотрено выполнение

# **5 ОЦЕНОЧНЫЕ СРЕДСТВА ДЛЯ ПРОВЕДЕНИЯ ПРОМЕЖУТОЧНОЙ АТТЕСТАЦИИ**

Промежуточная аттестация в форме **дифференцированного зачёта**.

Дифференцированный зачёт по учебной дисциплине проводится в форме устного опроса. После ответов на вопросы обучающийся выполняет практическое задание.

# **Типовые вопросы для дифференцированного зачёта по учебной дисциплине Типовые вопросы для контроля усвоенных знаний**

- Информация: классификация, свойства и их характеристика
- Информационные ресурсы
- Типы информационных систем
- Концепция создания и тенденции развития рынка информационных услуг
- Характеристики современных персональных компьютеров
- Понятие и назначение информационных технологий
- Компоненты компьютерной системы: информационное обеспечение, технические средства, их функции
- Возможности и тенденции развития современных компьютерных систем
- Понятие и виды автоматизированных информационных технологий
- Текстовый редактор Word. Настройка параметров редактора и документа
- Текстовый редактор Word.Сохранение и проверка информации. Исправление ошибок
- Текстовый редактор Word.Форматирование и редактирование текста документа. Шрифтовое оформление
- Табличный процессор Excel. Понятие электронной таблицы. Типы входных данных
- Организация расчётов в табличном процессоре MS Excel. Создание электронной книги
- Относительная и абсолютная адресация в MS Excel
- Табличный процессор Excel. Ввод данных. Ввод формул
- Базы данных в MS Excel. Поиск и сортировка данных. Фильтрация данных
- Графические возможности MS Excel. Построение диаграмм
- Объединение электронных таблиц
- Векторный графический редактор Visio. Назначение редактора. Обобщенная технология работы с редактором
- Векторный графический редактор Visio. Настройка параметров редактора и документа
- Векторный графический редактор Visio. Сохранение информации. Форматирование и редактирование документа
- Современные способы организации презентаций. Создание презентации в приложении MS PowerPoint. Мастер автосодержания. Шаблон оформления
- Оформление презентации. Настройка фона и анимации
- Понятие компьютерной графики. Определения графического редактора, изображения
- Виды изображений. Классификации компьютерной графики
- Определение, назначение, особенности, достоинства и недостатки векторной графики
- Редакторы работы с векторной графикой. Форматы векторных графических изображений
- КОМПАС-3D. Общие сведения работы в системе КОМПАС. Интерфейс программы. Создание нового документа
- КОМПАС-3D. Построение отдельных элементов. Компоновка чертежа
- КОМПАС-3D. Нанесение размеров. Создание спецификации
- Понятие защиты и информационной безопасности
- Принципы и способы защиты информации в компьютерных сетях
- Виды угроз безопасности и их источники
- Принципы и методы защиты информации от несанкционированного доступа
- Виды мер обеспечения информационной безопасности

# **Типовые задания для контроля освоенных умений**

Создать документ Word по образцу (с соблюдением всех элементов форматирования)

#### Возможности MS Word при работе со шрифтом

I. Выбор гарнитуры (типа шрифта). Выберите различные типы шрифта для одного предложения, в скобках укажите название шрифта:

Современный персональный компьютер может быть реализован в настольном (desktop), портативном (notebook) или карманном (handheld) варианте [Times New Roman Cyr].

Современный персональный компьютер может быть реализован в настольном (desktop), портативном (notebook) или карманном (handheld) варианте [Arial Cyrl.

Современный персональный компьютер может быть реализован в настольном (desktop), портативном (notebook) или карманном (handheld) варианте [GaramondNarrowC].

Современный персональный компьютер может быть реализован в настольном (desktop), портативном (notebook) или карманном (handheld) варианте [Courier New Cyr].

Современный персональный компьютер может быть реализован в настольном (desktop), портативном (notebook) или карманном (handheld) варианте [SchoolbookC]

II. Различное начертание букв (ж, к, ч):

Можно использовать разные сочетания начертаний.

2 Создать документ Word по образцу (с соблюдением всех элементов форматирования)

\* \* \*

Мне голос был. Он звал утешно. Он говорил: «Иди сюда, Оставь свой край глухой и грешный. Оставь Россию навсегда. Я кровь от рук твоих отмою, Из сердца выну черный стыд, Я новым именем покрою Боль поражений и обид». Но равнодушно и спокойно Руками я замкнула слух, Чтоб этой речью недостойной Не осквернился скорбный дух.

# Сероглазый король

Слава тебе, безысходная боль! Умер вчера сероглазый король.

Вечер осенний был душен и ал, Муж мой, вернувшись, спокойно сказал:

«Знаешь, с охоты его принесли, Тело у старого дуба нашли.

Жаль королеву. Такой молодой!.. За ночь одну она стала седой».

Трубку свою на камине нашел И на работу ночную ушел.

Дочку свою я сейчас разбужу, В серые глазки ее погляжу.

А за окном шелестят тополя: «Нет на земле твоего короля...»

3 Создать документ Word по образцу (с соблюдением всех элементов форматирования)

# ПРОФЕССИОНАЛЬНАЯ ХАРАКТЕРИСТИКА

Оператор ЭВМ

#### знает:

основы информатики и вычислительной техники:

основные сведения о вычислительных системах и автоматизированных системах управления;

основные функциональные устройства ЭВМ, их связь и назначение:

общие сведения о программном обеспечении;

структуру, функции и возможности операционной системы (ОС);

структуру, функции и возможности программ-оболочек, правила работы в программах-оболочках;

основные концепции банков информации: принципы построения, виды систем управления базами данных (СУБД);

интегрированные среды для работы с базами данных, средства защиты;

методику работы на клавиатуре ПЭВМ слепым десятипальцевым методом в русском и латинском регистpax:

принципы организации и ввода данных и программ в ЭВМ;

основы редактирования текстов; сведения об электронных таблицах

и принципы работы с ними; санитарно-технические требования и требования безопасности труда;

сведения о специализированных пакетах прикладных программ; перспективы развития средств вычислительной техники (ВТ);

виды и причины отказов в работе устройств и программ, меры их предупреждения и устранения;

#### үмеет:

вести процесс обработки информании:

выполнять ввод-вывод информации с носителей данных, каналов связи и осуществлять обработку этой информации:

выполнять запись, считывание, копирование информации и перезапись с одного носителя на другой;

пользоваться возможностями операционных систем; осуществлять загрузку ОС и управлять их работой;

работать в программах-оболочках; работать с базами данных;

работать с текстовыми и графическими редакторами;

работать с электронными таблицами:

выполнять нормы и правила охраны труда;

осваивать новые программные продукты;

устанавливать причины сбоев в процессе обработки информации и принимать решение о дальнейших лействиях.

4 Создать документ Word по образцу (с соблюдением всех элементов форматирования)

#### Основы механики

Закон Гука:  $(F_{\text{vnn}})_x = -kx$ , в котором коэффициент пропорциональности  $(k)$ называется жесткостью тела (пружины).

Работа силы тяжести, приложенной к телу:  $A = mg(h_1 - h_2)$ .

Закон всемирного тяготения:  $F = G m_1 m_2 / R^2$ , в котором коэффициент пропорциональности  $(G)$ , одинаковый для всех тел, называется постоянной всемирного тяготения, или гравитационной постоянной.

Закон сохранения импульса:  $m_1v_1 + m_2v_2 = m_1v_1 + m_2v_2$ .

Кинетическая энергия тела:  $E_k = (m_2 v_2^2 - m_1 v_1^2)/2$ . Работа силы (или равнодействующей сил) равна изменению кинетической энергии тела:  $A = E_{k2} - E_{k1}$ .

Потенциальная энергия тела:  $E_p = mgh$ . Работа силы тяжести при падении тела с высоты равна потенциальной энергии тела, поднятого на эту высоту:  $A = -(E_{p2} - E_{p1}).$ 

Закон сохранения полной механической энергии:  $E_{k2} + E_{p2} = E_{k1} + E_{p1}$ . Движение тела под действием силы тяжести: координата тела (высота):  $y = h = h_{0y} + v_{0y}t + g_yt^2/2$ ;

скорость тела в любой момент времени:  $v_y = v_{0y} + g_y t$ ;

скорость тела в любой точке траектории:  $v_y^2 = v_{0y}^2 + 2g_y(h - h_0)$ .

Создать документ Word по образцу (с соблюдением всех элементов форматирования) 5

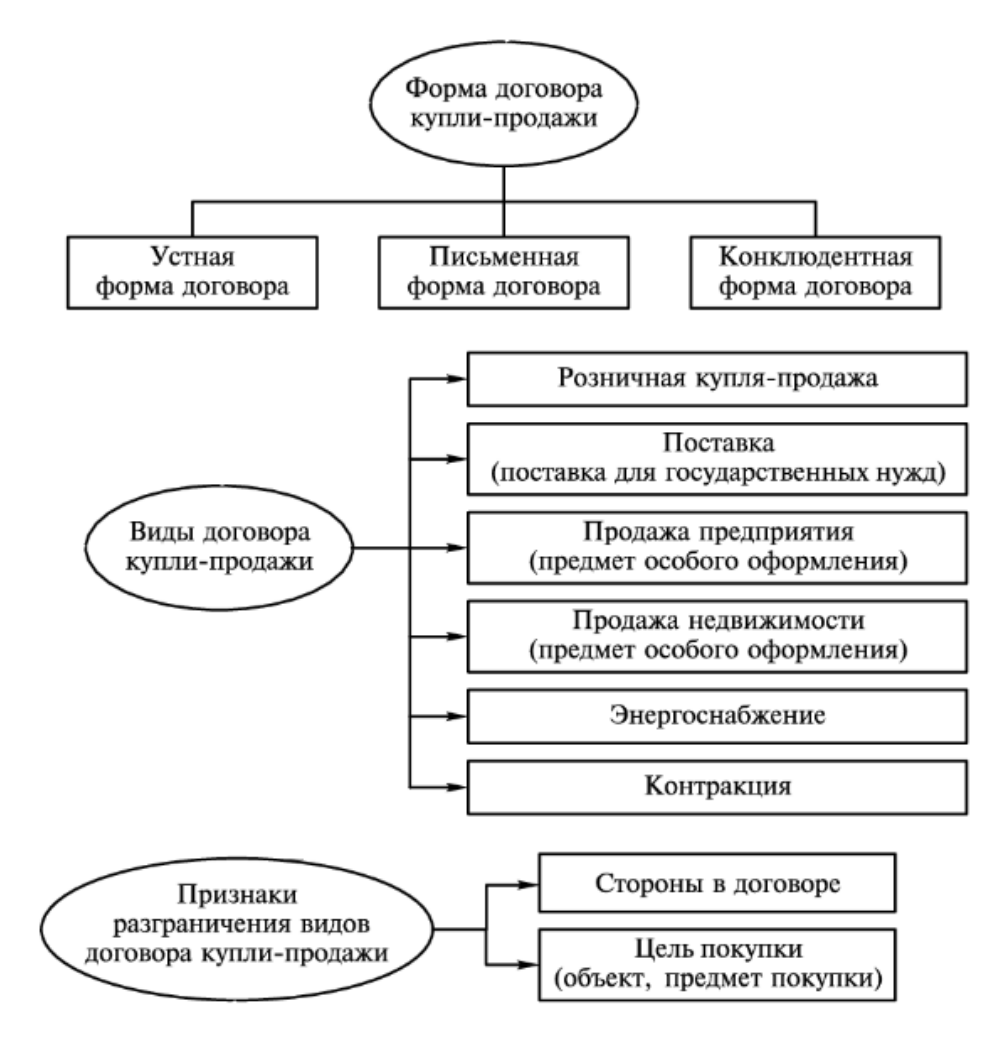

- 6 Создать презентацию на тему «Внешние устройства персонального компьютера» (количество слайдов – 10, без анимации)
- 7 Создать презентацию на тему «Компьютерные сети» (количество слайдов 10, без анимации)
- 8 Создать презентацию на тему «Мой любимый вид спорта» (количество слайдов 10, без анимации)
- 9 Создать электронную таблицу по образцу (с соблюдением всех элементов форматирования). Построить диаграмму, показывающую соотношение длин рек в Азии и Южной Америке.

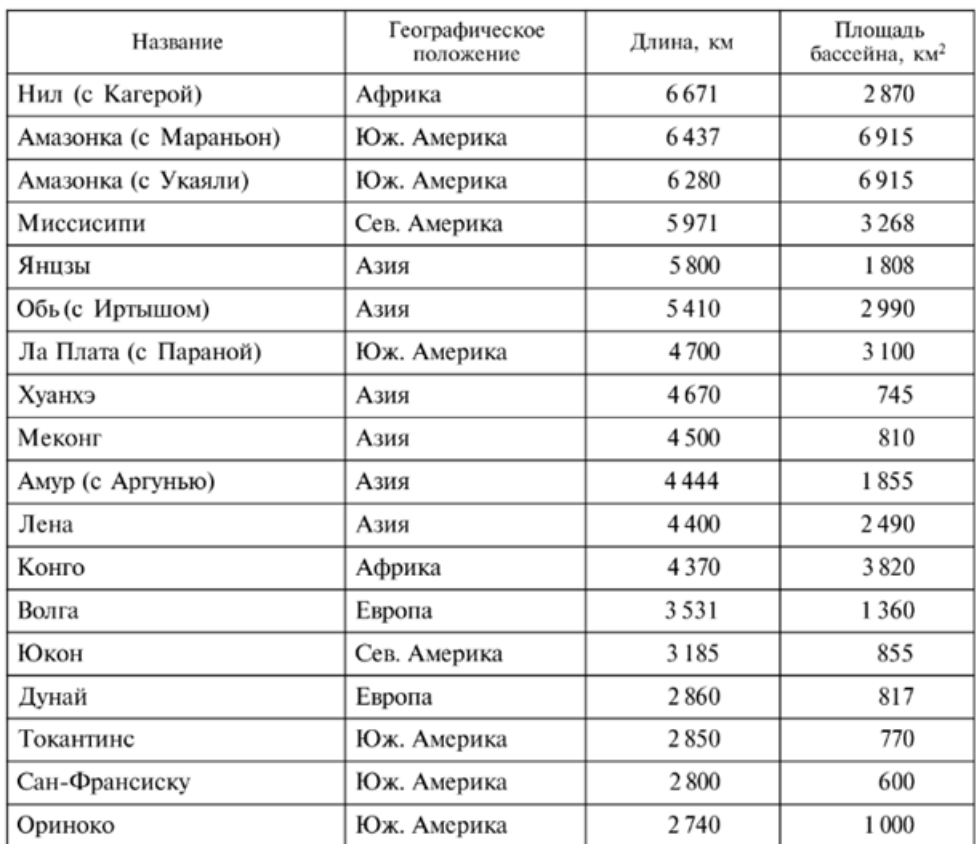

#### Крупнейшие реки мира

10 Создать электронную таблицу, в которой содержатся данные о продажах предприятия «ИнвестСервис» в регионах. Вычислить суммарную прибыль предприятия за каждый квартал и за год, годовую прибыль в каждом из регионов, а также среднюю по регионам прибыль в каждом квартале. Добавить примечания: «Самая большая прибыль за квартал», «Самая большая прибыль за год», «Самая маленькая прибыль за квартал» и «Самая маленькая прибыль за год» к соответствующим ячейкам.

# **Предприятие «ИнвестСервис»**

**Данные о продажах в регионах**

**2022 год**

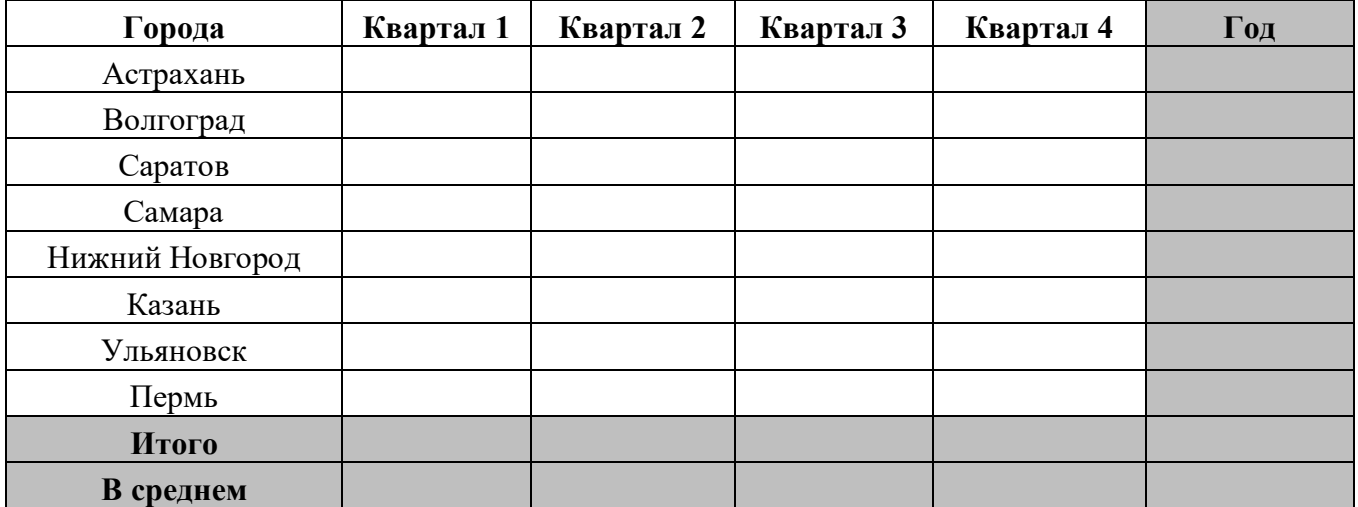

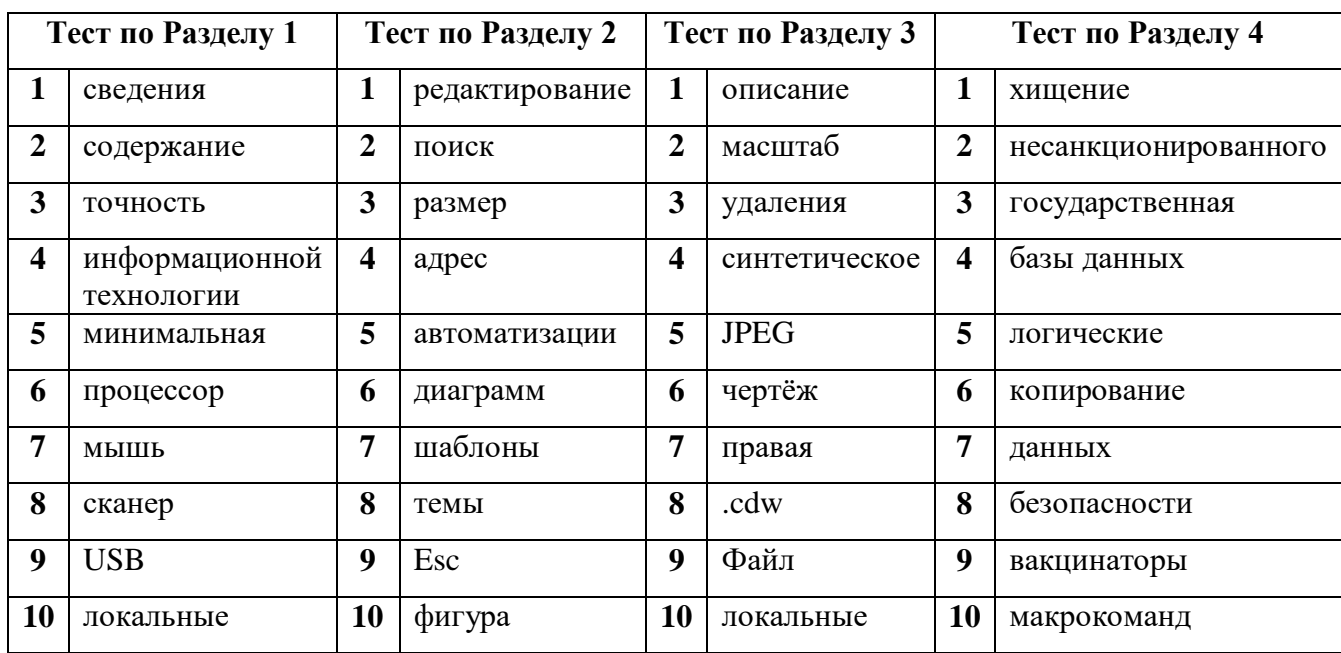

# **Ключи к тестам**

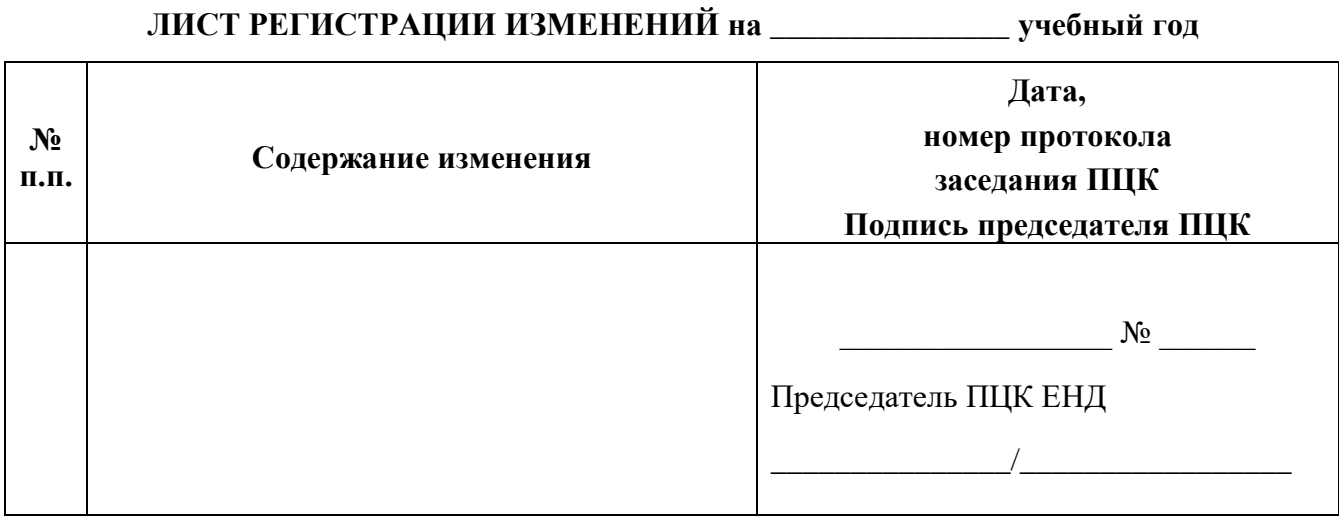